# Living Hinge - Charnières vivantes

Comment créer des charnières vivantes ?

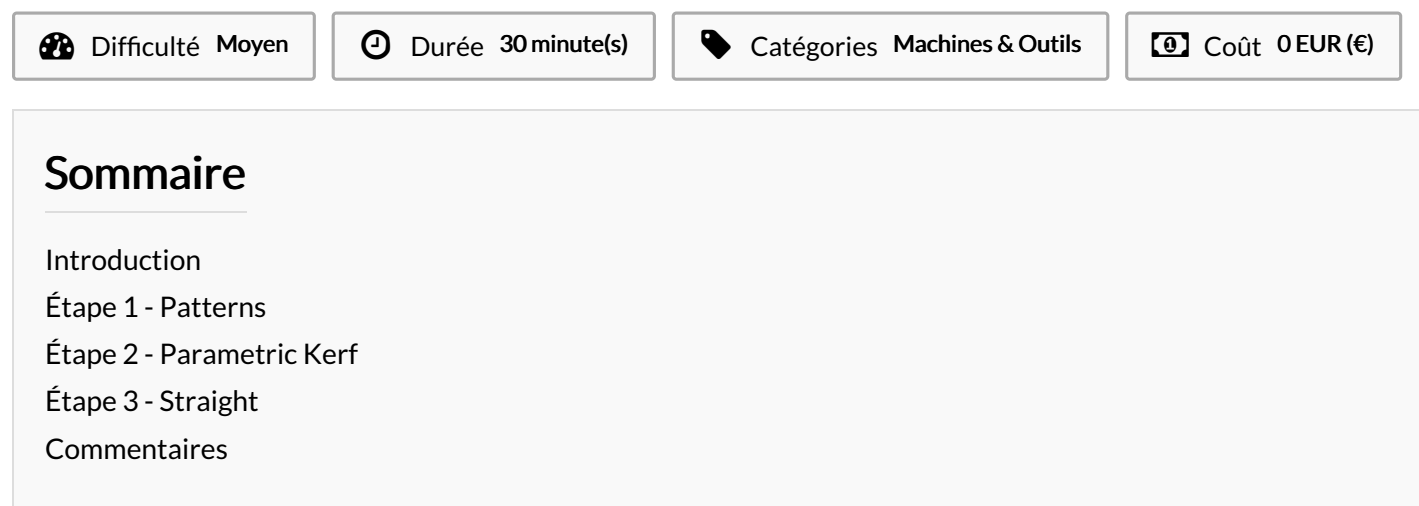

### <span id="page-0-0"></span>Introduction

Plier le bois, le plexi, c'est possible avec cette technique.

#### Matériaux

contreplaqué 4mm

- [https://github.com/drphonon/Inkscape\\_LivingHinge](https://github.com/drphonon/Inkscape_LivingHinge)
- [https://mega.nz/#!oIEVQSDI!M\\_UMzyT2Cs4U\\_l14MwyeFGdNeGxEwZtZr6RPnJGgC28](https://mega.nz/#!oIEVQSDI!M_UMzyT2Cs4U_l14MwyeFGdNeGxEwZtZr6RPnJGgC28)
- [https://mega.nz/#!pQNngAZA!cXUmeocYdEJM9UnjWxbat-4oNoW2KCGH-U8\\_zgXc3Tw](https://mega.nz/#!pQNngAZA!cXUmeocYdEJM9UnjWxbat-4oNoW2KCGH-U8_zgXc3Tw)
- <https://mega.nz/#!QNNxFYbR!Y7BJ-zCNncx2cx1ncE6s5OMhCn7bGeQdvMru8QrmFCk>
- <https://www.thingiverse.com/thing:3739381>

#### <span id="page-0-1"></span>Étape 1 - Patterns

En prenant le fichier pattern, vous pourrez reproduire ces charnières. Vous prenez la forme que vous dupliquez/clonez et c'est parti !!!

Outils

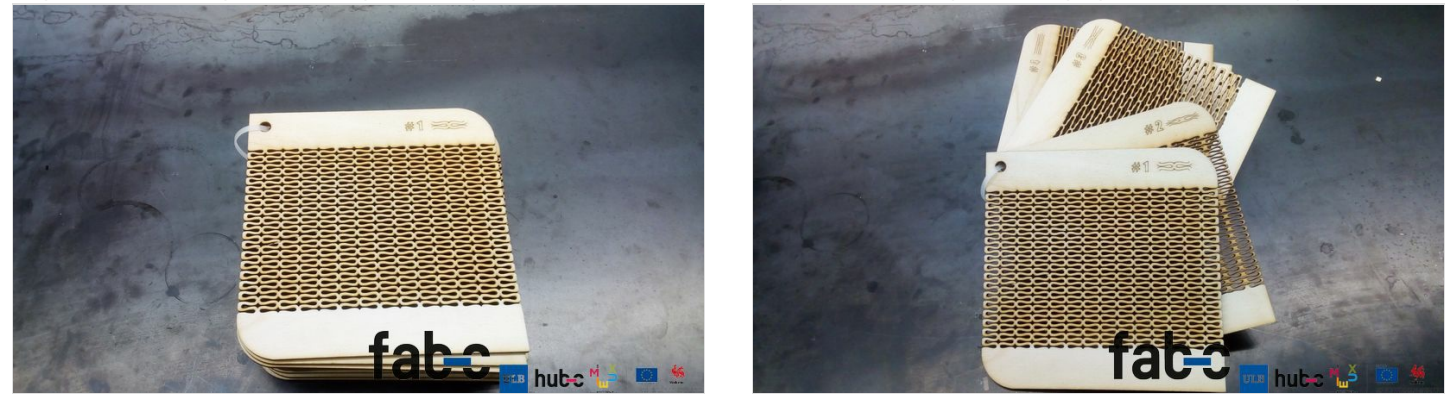

## <span id="page-1-0"></span>Étape 2 - Parametric Kerf

Ici, c'est la même chose qu'à l'étape 1 mais avec d'autres formes

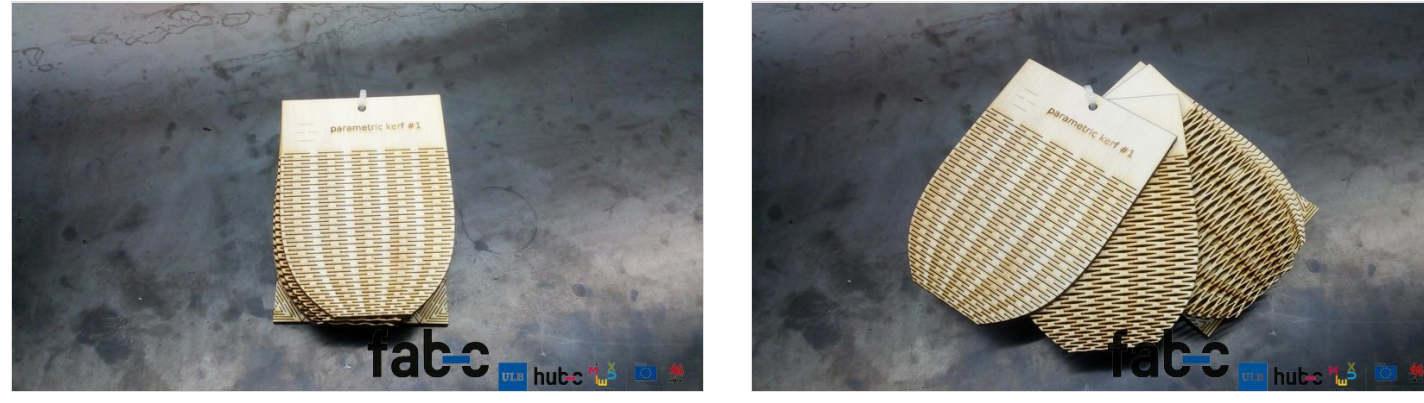

## <span id="page-1-1"></span>Étape 3 - Straight

Attention, ici vous aurez besoin d'installer dans votre inkscape l'extenion : Inkscape\_LivingHinge . Ensuite, dans extensions >> rendu >> living hinge, vous allez configurer les valeurs.

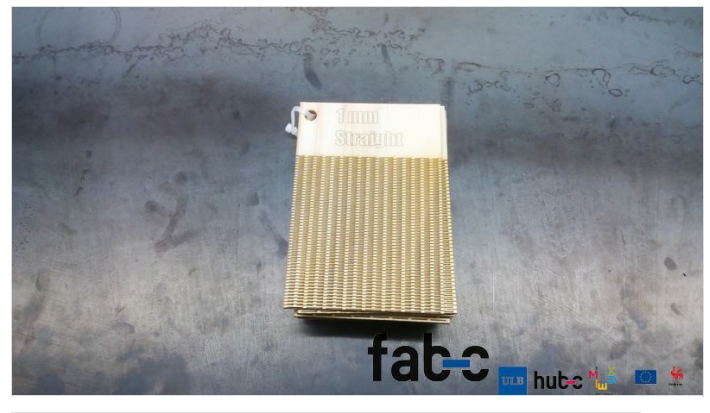

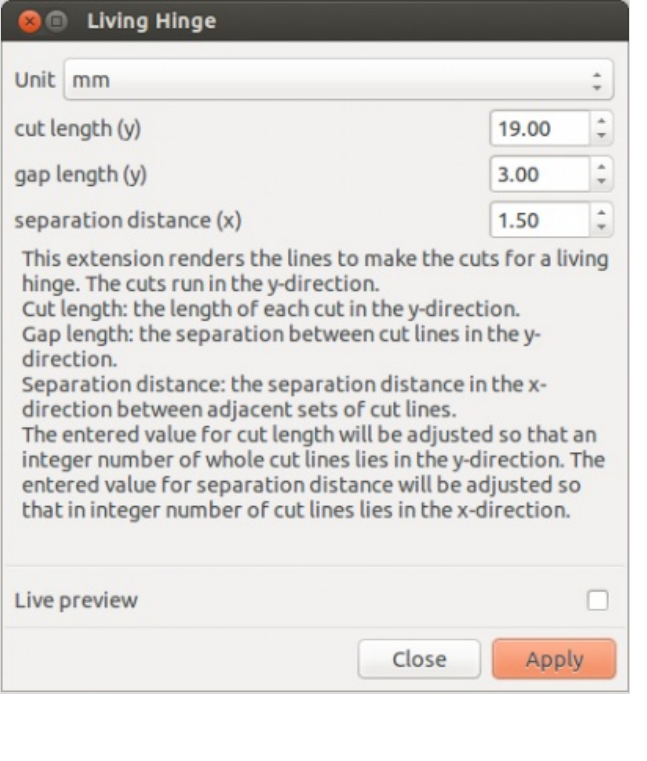

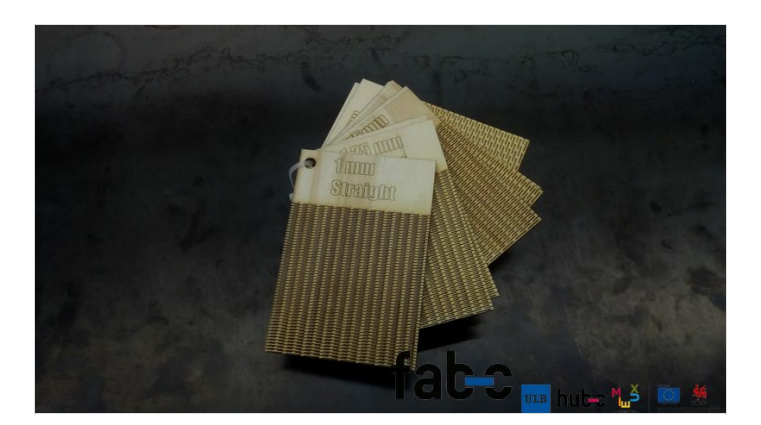

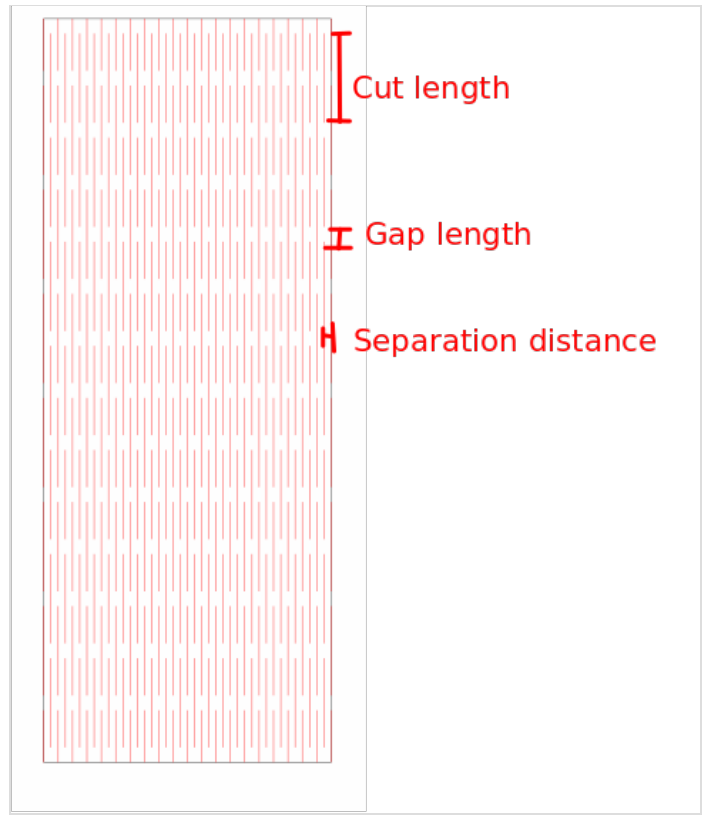